# Olay Görüntüleyicisi İçerisine Formül Editörü Üzerinden Kayıt Eklenmesi

#### Kısa Tanım:

Akış içerisinde formül sihirbazına(rosyln editör) yazılan ve işler kullanıcılar tarafından ilerletilirken takip edilmek istenen bilgileri loglamak amacıyla kullanılır.

#### Açıklama:

Değişkenlerin veya aktivitelerin formül sihirbazı bölümünde yazılan kodlar içerisine loglar eklenerek hangi adımda nasıl değerler gelmiş, en son hangi işlemde kalmış gibi detaylar ihtiyaca göre saklanabilir. Geliştirici bu tarz bir ihtiyaçta kendi log dosyasını oluşturup beslemek yerine; LFlowUtils.Log metoduyla olay görüntüleyicisinde saklayabilir.

Warning, info, error, verbose, fatal tiplerinde log kaydı atılabilir.

### Kod Örneği:

try{

Sonuc.Value = Deger1.Value.Value / Deger2.Value.Value;

 LFlowUtils.Log(LFLogLevelType.Fatal,"Fatal logdur. Bölme yapıldı. Sonuc basarılı Değer 1: " + Deger1.Value. Value.ToString()+"Değer 2:" + Deger2.Value.Value.ToString()+"Sonuc:" + Sonuc.Value.Value.ToString()); } catch(Exception ex) {

 LFlowUtils.Log(LFLogLevelType.Fatal,"Fatal logdur. Bölme yapıldı sonuc basarısız. Değer 1: " + Deger1.Value. Value.ToString()+"Değer 2:" + Deger2.Value.Value.ToString(),ex); }

## Akış Dosyası (.xnm):

Aşağıdaki dosyayı indirerek uygulamaya aktarabilirsiniz. İçeri aktarma işleminin nasıl yapıldığına dair bilgi için [Akt](https://docs.logo.com.tr/display/logoflow/Dosya#Dosya-Aktar) [ar](https://docs.logo.com.tr/display/logoflow/Dosya#Dosya-Aktar) bölümünü inceleyebilirsiniz.

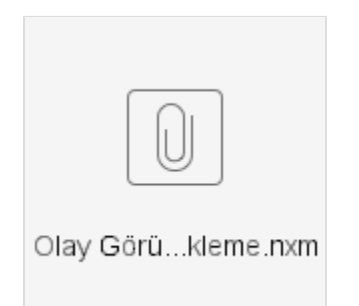